**IIS Stats Скачать X64 (Updated 2022)**

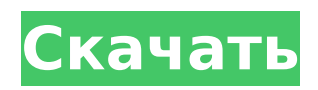

## **IIS Stats Crack Incl Product Key Free Download [Mac/Win]**

Статистика IIS отображает основную информацию о процессе, в котором работает IIS, для мониторинга и устранения неполадок. Что оно делает: Гаджет «Статистика IIS» будет отображать основную информацию о IIS. Это включает количество серверов, сайтов, пулов и объектов. Он отображает идентификатор процесса и путь к текущему процессу, в котором запущены IIS. Загрузка статистики IIS: Посетите веб-сайт Extranet Technologies и загрузите файл IIS Stats Crack.msi. Конфигурация статистики IIS: Прежде чем вы сможете настроить этот гаджет, вам необходимо настроить некоторые свойства. Чтобы настроить эти свойства: 1. Перейдите к Боковая панель > Статическое содержимое > Статистика IIS. 2. Нажмите кнопку Свойства. 3. Щелкните ссылку Настройки. 4. Вы увидите следующее окно: Заполните следующую информацию: • Ведение журнала: Да • Ведение журнала с ведением журнала и именем пула клиентских приложений. • Путь журнала:

C:\ProgramData\Extranet\Sidebar\Logs\IISStats.log. 5. Нажмите Сохранить. 6. Щелкните Закрыть. Примечание. Гаджет боковой панели IIS Stats Torrent Download не будет автоматически обновляться. Вы должны щелкнуть значок обновления (вращающаяся стрелка в правом нижнем углу боковой панели) и вручную обновить данные. Устранение неполадок Windows 2008 R2 IIS 7 В этом разделе содержится помощь по устранению неполадок с IIS. IIS отвечает за обслуживание статических веб-страниц (1) и динамических веб-страниц (2). Если этот раздел не решает проблему, см. эту статью базы знаний. 1. Для устранения неполадок со статическими веб-страницами вернитесь в Диспетчер IIS. 2. Чтобы устранить проблемы с динамическими веб-страницами, вернитесь к диспетчеру IIS на панели управления. Диспетчер IIS работает как служба Windows. Диспетчер IIS сообщает об ошибках (или предупреждениях) в файле журнала IIS. В дополнение к диспетчеру IIS вы можете запустить диспетчер диагностики IIS для просмотра журнала и других средств диагностики IIS. Рисунок 1: Диспетчер IIS Если вы не можете получить доступ к диспетчеру IIS для просмотра журнала, необходимо запустить диспетчер диагностики IIS. Рисунок 2: Диспетчер диагностики IIS 1. Запустите Диспетчер диагностики IIS из списка служб Windows. 2.Щелкните средство просмотра файлов журнала, чтобы просмотреть журнал IIS. Руководство по Windows Server 2008 91

## **IIS Stats Crack+ Serial Number Full Torrent Free Download**

Получите информацию IIS о серверной части SharePoint. Этот гаджет генерирует информацию, считывая файл, называемый таблицей счетчиков, который создается файлом, называемым таблицей counter. Таблица counter создается на уровне сервера и содержит ключевую информацию о IIS. Он хранится в виде XML в файле \Program Files\Common Files\System\InetSrv\CounterTable. Имя файла — table\_name\_changed\_since (т. е. table name changed since date). Файл был создан в Windows 7, но должен работать и в Windows Server 2008. Как использовать: 1. Щелкните правой кнопкой мыши папку C:\Program Files\Common Files\System\InetSrv. 2. Выберите «Открыть расположение файла» 3. Перейдите к \Program Files\Common Files\System\InetSrv\CounterTable\CounterTable.xml. 4. Нажмите «Просмотреть» в файле «InetSrv-Portable-With-the-Gadgets-2»\_countertable.xml.aspx. Это должно быть автоматически, и вы можете увидеть файл inetSrv-Portable-With-the-Gadgets-2\_CounterTable.xml.aspx. Почему вы должны работать с повышенными правами (runas): Для работы этого гаджета требуются права «Администратора». Чтобы запустить IIS7 от имени администратора из любой учетной записи пользователя, используйте эту командную строку: runas /user:Администратор "c:\windows\system32\inetsrv\appcmd set apppool /applicationpool.name:AppPool\_name /managedRuntimeVersion:v2.0" Источник: А: В дополнение к решению, предложенному в принятом ответе, вам также необходимо включить параметр «Просмотр информации о производительности». Мой розовый комфорт «My Rosy Comfort» —

популярная песня, опубликованная в 1932 году и написанная Полом Фрэнсисом Вебстером. Песня была опубликована в Соединенных Штатах компанией Bluebird, обложка нот названа «платьем-хлопушкой». Иллюстрации обложки нот были сделаны Аннетт Гордон-Рид, «сотрудником [Fox Library]». Ноты можно найти в Притцкеровской военной академии. 1709e42c4c

# **IIS Stats [Updated]**

Гаджет боковой панели «Статистика IIS», показывающий статистику IIS. Для работы этого гаджета необходимо установить IIS7. Кроме того, чтобы показать информацию о производительности, вы должны запустить боковую панель с повышенными правами или отключить UAC. \$script:isAdminUser = \$true # На данный момент жестко запрограммировано (но может быть настроено для других типов пользователей в зависимости от доменного имени сайта) \$script:isllSAdmin = \$false # На данный момент жестко закодировано (но может на доменном имени сайта) \$script:isAdminSite = \$true # На данный момент жестко запрограммировано (но может быть настроено для другого типа пользователей в зависимости от доменного имени сайта) # Просто чтобы подтвердить, что вы можете запустить дефрагментацию страницы хотя бы один раз, прежде чем что-либо делать  $s$ script:isPromptingForDefrag =  $s$ false  $s$ script:isFileLocked =  $s$ false # Помогает сигнализировать о том, что пользователи не ввели блокирующий символ сочетания клавиш \$script:isLockKeyboardShortcuts = \$false # Помогает сигнализировать о том, что пользователи не ввели блокирующие сочетания клавиш символ # Помогает сигнализировать, что режим администратора IIS включен \$script:islisAdminModeEnabled = \$false # Помогает сигнализировать, что режим администратора IIS включен \$script:isLockAdmin = \$false  $#$ Определяет, должен ли режим администратора IIS быть е nabled \$script:isLockAdmin = \$false  $#$ В основном используется, чтобы определить, заблокировал ли пользователь-администратор сайт и, таким образом, запретить пользователю-администратору выполнять административные задачи. \$script:isLocked = \$false # В основном используется для определения того, Пользователь-администратор заблокировал сайт и, таким образом, не позволяет пользователю-администратору выполнять административные задачи # Противодействует встроенной функции блокировки IIS. Включено, чтобы администратор IIS не блокировал веб-сайт \$script:isLockCounterEnabled = \$false # Противодействует встроенной функции блокировки IIS. Включено, чтобы администратор IIS не блокировал веб-сайт \$script:isAdminDataCounterEnabled = \$false # Противодействует встроенной функции блокировки IIS.Включено, чтобы администратор IIS не блокировал веб-сайт # Просто чтобы подтвердить, что все задания таймера отключены перед запуском любой задачи \$script:lsTimerJobDisabled = \$false \$script:isSmtpEnabled = \$false \$script:isWebAdminEnabled = \$true # Режим администратора IIS включен \$script:isWebEditModeEnabled = \$false # Если вы

#### **What's New In?**

Статистика IIS собирает и отображает подробную информацию о ваших веб-серверах, экземплярах Internet Information Services (IIS). Этот инструмент можно использовать для отображения сведений о веб-сайте по умолчанию и всех его веб-приложениях, а также для просмотра подробной информации об использовании ресурсов каждого веб-сайта и вебприложения. Отображаемая информация включает в себя, помимо прочего: загрузку ЦП, состояния ожидания, использование памяти, количество открытых файлов, блокировки файлов и информацию о сети. Статистику IIS можно использовать для проверки производительности и использования ресурсов IIS 7.0 и выше, IIS 6.0 и IIS 5.5 SP1. Свойства статистики IIS: Название: Статистика IIS[Tab] Открыть - отображать информацию в формате сортируемого списка. Тип: Выбор Опции радио: Боковая панель — статистика IIS из гаджета боковой панели Изображение боковой панели - пользовательское изображение, которое должно отображаться с помощью этого инструмента. Вы можете указать это в поле ввода «URL-адрес изображения на боковой панели». Цвет фона — цвет, который вы хотите использовать для заливки фона текстовой области боковой панели. Это можно указать в поле ввода «Цвет фона». Полужирный текст на боковой панели — отображение информации жирным шрифтом. Это можно указать в поле ввода «Жирный текст боковой панели».

Обычный текст боковой панели — отображение информации в виде обычного текста. Это можно указать в поле ввода «Обычный текст боковой панели». Размер — размер текстовой области боковой панели в пикселях. Размер панели — размер информации, отображаемой в текстовой области боковой панели. Панели инструментов включены — отключает панели инструментов боковой панели. Развернуть — отключает кнопку «Свернуть боковую панель». Компактный — отключает кнопку «Развернуть боковую панель». Текст заголовка боковой панели — текст, отображаемый в верхней части боковой панели. Текст нижнего колонтитула боковой панели — текст, отображаемый в нижней части боковой панели. ВАЖНО! Добавление обработчика событий на страницы ASPX или веб-элементы управления, использующие устройство боковой панели. Чтобы добавить собственный обработчик событий на устройство боковой панели, вы должны сослаться на файл JavaScript Sidebar.js, а затем обработать событие setup, которое запускается после создания боковой панели. Пример: Гаджет состояния боковой панели Гаджет «Статус боковой панели» показывает состояние боковой панели. Это

## **System Requirements:**

Двухъядерный процессор с тактовой частотой не менее 1,5 ГГц и 4 ГБ ОЗУ, рекомендуется 1,5 ГБ оперативной памяти, Широкополосное подключение к Интернету, 5 ГБ свободного места на жестком диске. 2 ГБ свободного места на USB-накопителе для установки. Требуемые системные требования: Двухъядерный процессор с тактовой частотой не менее 1,5 ГГц, 4 ГБ ОЗУ, рекомендуется 1,5 ГБ ОЗУ, широкополосное подключение к Интернету, 5 ГБ свободного места на жестком диске. 2 ГБ свободного места